## **Instruction on Upgrading CAVS DVD 203G USB Player**

**WARNING: Do not attempt to upgrade your 203G USB player without a prior approval from CAVS USA Inc. Otherwise your warranty will be voided. If you have any question, please contact the tech support at 1-562-777-1846 or techsupport@cavsusa.net.** 

- 1. First, go to http://www.cavsusa.com/serial\_checker.html to check for a valid serial # for upgrade.
- 2. If upgrade is needed, download the ROM file, and save to your PC.
- 3. Right click on 203GUSB.zip file and select to extract the file.
- 4. Copy "bank30.rom" file to a CD. (only copy rom file to a CD and not the folder)
- 5. Connect your 203G USB unit with power and AV cables to your TV.
- 6. Turn on the 203G USB player and TV. Wait until "No Disc" sign appears on the TV.

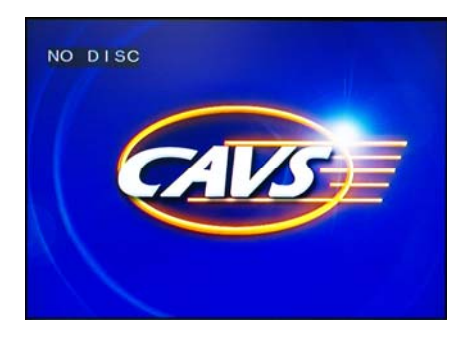

7. Press OPEN button to open the tray door.

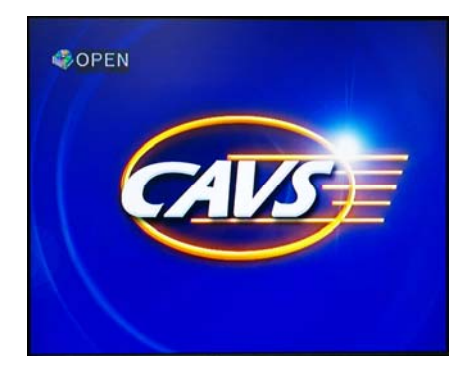

8. Insert the Upgrade disc, and press CLOSE button to close the tray door.

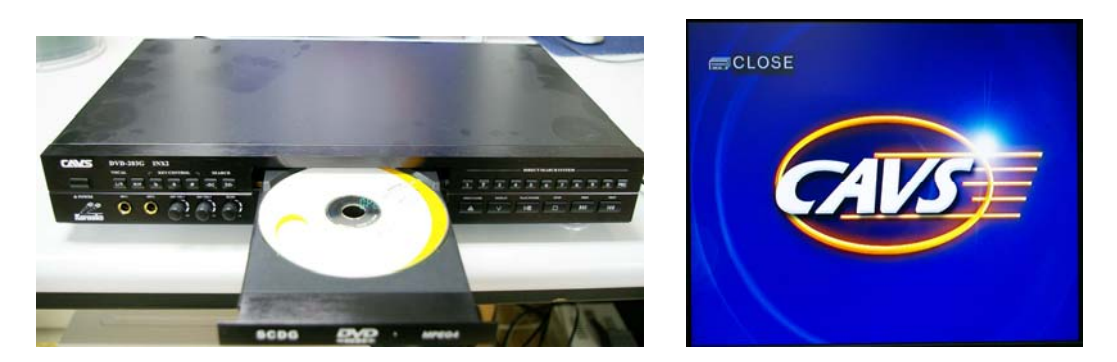

## **WARNING: Once the Upgrade disc is inserted, do not press any buttons on the 203G USB player nor the remote control. Wait until the whole upgrade process is completed.**

9. You will see the following on your TV. When upgrade is complete, "DONE" sign will appear on the TV.

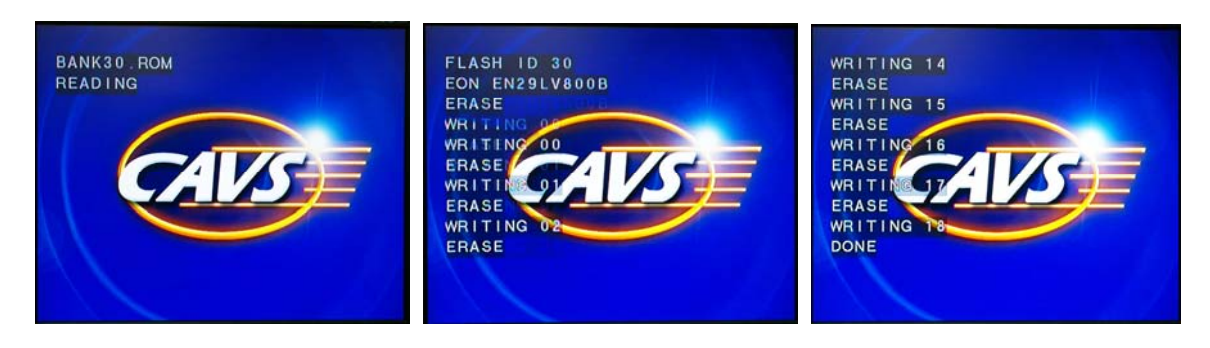

10. Once upgrade is complete, "DONE" sign will appear on the TV. After 4 or 5 seconds, the tray door will open automatically.

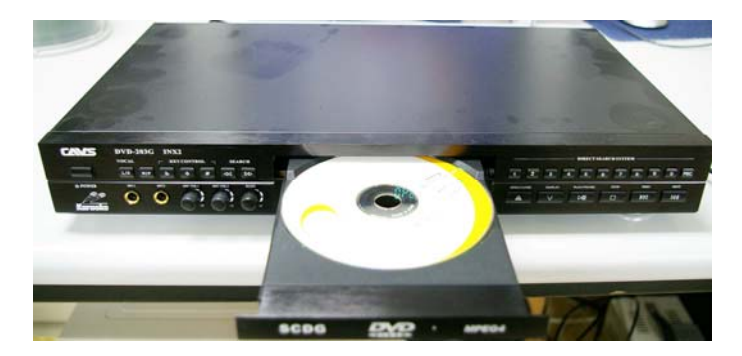

- 11. Take out the disc. Leave the tray door open.
- 12. Turn off and on the power switch from the front panel of the 203G USB player.

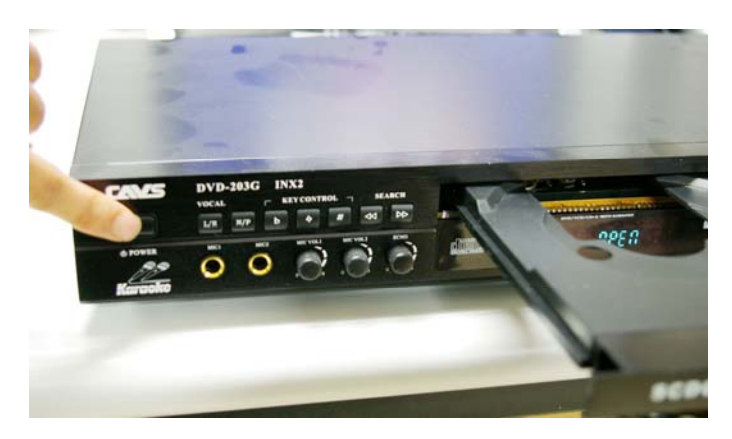

13. The Upgrade process is completed.